## DATASHEET gloCOM 7.0

viki bicomsystems c

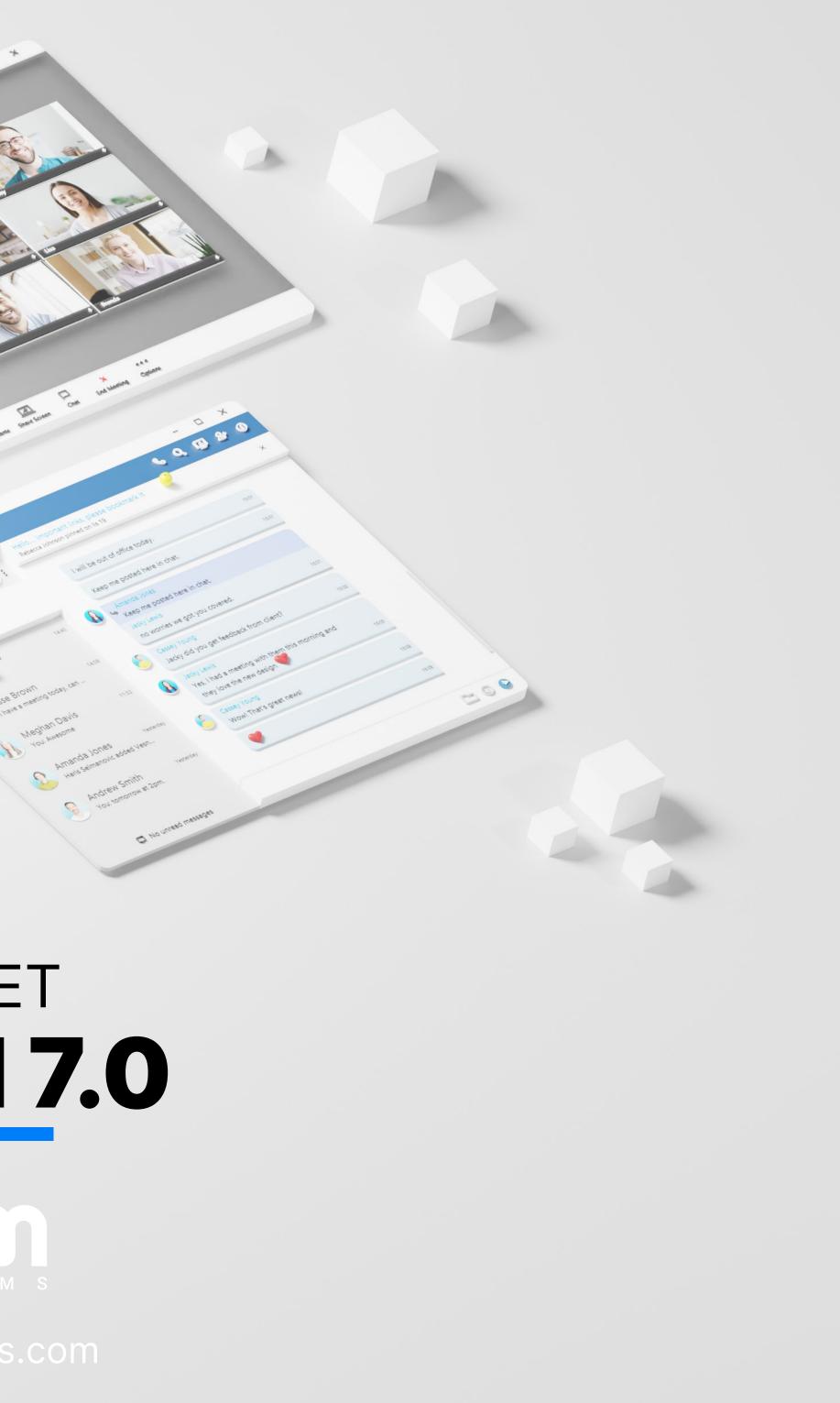

## gloCOM

A powerful desktop and mobile application specifically designed to take your business communications to a whole new level. Its main purpose is to simplify and enhance your day-to-day communications experience.

It packs everything you need for a successful collaboration with your staff including Messaging, Conferencing, CRM access, Faxing, File Sharing functionalities, and all of that within a single and comprehensive desktop application interface.

Date modified: September 19, 2023

Desktop OS platforms that support installation of gloCOM client.

#### **MS Windows**

gloCOM can be installed and used on MS Windows 64-bit platforms and above).

#### MAC OS X

gloCOM can be installed and used on MAC OS X platforms (10.12 and

#### Linux

gloCOM can be installed and used on Linux Ubuntu 64-bit platforn above).

#### **Windows server**

gloCOM can be installed and used on Windows Server in terminal envir and above).

## **Minimum requirements**

Although gloCOM should work on any computer able to run supported operating systems, minimum be met to install it and prevent call quality issues.

#### **PBXware 6**

gloCOM requires PBXware 6.x to operate. Third party PBX's are not su

#### **HDD Space**

gloCOM requires up to 70 MB of free HDD space to install.

#### **Broadband internet connection**

Stable broadband internet connection is an essential factor in VoIP VoIP traffic is highly susceptible to latency and lost packets.

| _ |  |
|---|--|
|   |  |
|   |  |
|   |  |

| 5              |        |          |       |            |
|----------------|--------|----------|-------|------------|
|                | office | business | agent | supervisor |
| ns (Windows 7  |        |          |       |            |
| above).        |        |          |       |            |
| ms (12.04 and  |        |          |       |            |
| ironment (2012 |        |          |       |            |

| n requirements should | office | business | agent | supervisor |
|-----------------------|--------|----------|-------|------------|
| upported.             |        |          |       |            |
|                       |        |          |       |            |
| call quality as       |        |          |       |            |

## Phone module

gloCOM phone module is one of the main features of this product. Option to use it as a softphon deskphone and even mobile phones provide you with indispensable tools to boost your productivity workflow. When not used in softphone mode, the phone module has full functionality regardless of t is used with.

#### **Personal Dialer**

This feature enables users to load a CSV file inside GloCOM and to from that file one after another.

#### SoftPhone

gloCOM Softphone mode allows you to make calls from your PC with deskphone.

#### **Office phone**

gloCOM Office phone mode allows you to use gloCOM in integrat deskphone, enabling you to use gloCOM to make, transfer and park app itself while talking on your deskphone.

#### **Polycom integration**

This feature ensures Polycom deskphone will work seamlessly with gloC

#### **Callback to GSM/PSTN numbers**

Besides your deskphone, gloCOM can also call back any phone numl landline. Once you answer the call on your mobile phone, for example be able to use all the features available in gloCOM to control the ca desktop application.

#### gloCOM GO mobile app

While on a phone call with gloCOM GO mobile app, you can still be of the advanced features/call control of the desktop app. For examp using the mobile app, at the same time from a desktop app you are call transfer, add another user to the conference, park a call... This e continue your conversation on a mobile app while browsing the call o gloCOM desktop app.

| e                                                                                        |        |          |       |            |
|------------------------------------------------------------------------------------------|--------|----------|-------|------------|
| ne or integrated with<br>ty and speed up your<br>the SIP device type it                  | office | business | agent | supervisor |
| o dial numbers                                                                           | 0      |          |       |            |
| hout using the                                                                           | 0      |          |       |            |
| tion with your<br>calls from the                                                         |        |          |       |            |
| COM software.                                                                            | 0      |          |       |            |
| nber, mobile or<br>le, you will still<br>all through the                                 | 0      |          |       |            |
| enefit from all<br>ple, if you are<br>re able to use<br>enables you to<br>options in the |        |          |       |            |

#### **OPUS codec**

Support for the Opus codec in softphones for improved voice quality.

#### **Echo cancellation**

Software echo cancellation for softphone.

## **Basic Phone operations and Call control**

#### **Video Calling**

gloCOM enables you to place, receive and control video calls on any softphone that supports video calls.

#### Voicemail

When using gloCOM you will be able to play, rewind, pause, delete and messages to a different folder from your PC.

#### Answer a call

You can answer the call straight from your desktop application. Once the call, it will be automatically answered on speakerphone of your de

#### Hangup / Reject the call

You can hangup ongoing or reject incoming call on your deskphone desktop app.

#### **Concurrent sessions**

You are able to see information about multiple calls and switch betwee using gloCOM desktop app. The number of concurrent sessions is number of lines for specific extension. Office edition can not show m call at a time.

| 0 |  |  |
|---|--|--|
| 0 |  |  |

|                                                   | office | business | agent | supervisor |
|---------------------------------------------------|--------|----------|-------|------------|
| deskphone or                                      | 0      |          |       |            |
| nove voicemail                                    |        |          |       |            |
| ce you accept<br>eskphone.                        |        |          |       |            |
| from gloCOM                                       |        |          |       |            |
| en them easily<br>s equal to the<br>more than one | 0      |          |       |            |

#### Transfer a call

gloCOM allows you to do a call transfer (blind / supervised / xfer / de while on active call, by simply draging the call icon and dropping it to user in your gloCOM list. Alternatively, to transfer calls to external nur press Transfer button and enter any number you would like to transfer

#### Hold / Resume call

Hold/Resume option allows you to place call on hold or to resume clicking the button in your gloCOM app.

#### Redial

Redial option allows you to dial the last number you dialed with a singl

#### Mute

If necessary, gloCOM allows you to mute your speaker or mic with a si

#### Speakerphone paging

Speakerphone paging option allows you to place your call on deskpho speakerphone by clicking the button in your gloCOM app.

#### **Call recording**

gloCOM allows you to start, stop, pause and resume call recording w call. When this feature is in use you will be able to see call recording st in your gloCOM interface .In order for this feature to work, extension Instant recording enabled in Enhanced Services.

#### Switch device

Ability to switch between deskphone, softphone, mobile app or any call

#### **Call encryption indicator**

In-call indicator when call is using TLS/SRTP encryption.

| evice transfer)<br>o any PBXware<br>umber you can<br>r the call to. |  |  |
|---------------------------------------------------------------------|--|--|
| e it, by simply                                                     |  |  |
| Jle click.                                                          |  |  |
| single click.                                                       |  |  |
| one                                                                 |  |  |
| while on active<br>status indicator<br>ion must have                |  |  |
| llback number.                                                      |  |  |
|                                                                     |  |  |

#### Call on available

Reminder to call a user that is busy or in DND mode as soon as he beco

#### **Call Quality Metrics**

Call Quality Metrics provide the user details about the call and network a call.

#### Auto answer

Allows the user to set timer on incoming calls and answer incoming calls without using the answer button.

## **Unified Communication**

Unified Communications Features are essential set of tools which is intergrating organisations, use much more productive business units.

#### **PBXware Directory**

gloCOM main window will display PBXware contacts directory with o contacts as well as to set alias for any of your contacts.

#### **Instant Messaging by Chat**

Chat with one or more Users (single & group chat) at the same time searchable History of every IM conversation. gloCOM also allows yo message delivery status (sending, sent, delivered, seen, failed).

#### **Unified call history**

Synced call history between all applications on all devices for 1 extens

#### **Real-time messages sync**

gloCOM makes sure that any sent/received message is available in all of your logged-in devices. You will also receive push notifications messages on your mobile device.

| omes available.                  |        |          |       |            |
|----------------------------------|--------|----------|-------|------------|
| k quality during                 |        |          |       |            |
| s automatically                  |        |          |       |            |
| ns Feature                       | es     |          |       |            |
| ers and services into            | office | business | agent | supervisor |
| option to hide                   |        |          |       |            |
| ne, and keep a<br>ou to see chat |        |          |       |            |
| sion.                            |        |          |       |            |
| n real-time on<br>s for incoming |        |          |       |            |

#### Chat full history sync

gloCOM makes sure that when you log in, your chat history is alway that you have all messages available on your device.

#### File sharing

gloCOM allows you to Send and Receive files. You can either click send then navigate to the file you would like to send, or you can simply d the file in your chat window. Files are stored permanently and can be until expiration time is reached. Expiration time can be modified on image and video files there is a thumbnail which is automatically down can be sent in single conversations and as well as in group conversation conversation you can see all sent/received files in the Files overview s

#### **Drag and Drop**

You can use simple drag and drop actions to add users to call/cha group chat, make blind or attended transfers, drop file to Chat for tran active calls by simply draging the call icon of one call and dropping it to of the second call.

#### Start chat from call and vice - versa

gloCOM allows you to initiate the call from the chat window by clicking it also allows you to start the chat from the call window in the same m

#### Adding user(s) to an existing chat conversation

When adding users into the currently selected conversation you callist by searching for a user's name or extension. You can also filter by or even add a whole department into the conversation. Added partic read previous messages in the conversation.

#### **Removing users from existing chat conversations**

Admin of the group conversation can remove one or more participa group.

| ys synced and                                                                                                    |  |  |
|----------------------------------------------------------------------------------------------------|--|--|
| nd file icon and<br>drag-and-drop<br>e downloaded<br>PBXware. For<br>vnloaded. Files<br>ations. For any<br>screen. |  |  |
| at/conference/<br>ansfer, join two<br>to call window                                                               |  |  |
| g call icon, but<br>nanner.                                                                                        |  |  |
| an filter users<br>by department,<br>cipants cannot                                                                |  |  |
| oants from the                                                                                                    |  |  |

#### Pinning of chat conversations

Users can pin their most important conversation so that they appear list above all others.

#### **Pinning of chat message**

Users can pin their most important message inside one chat conversion they appear on top of the conversation screen.

#### Forwarding of chat messages

Users can forward existing text/file chat messages from one conversati

#### **Typing notifications**

Users can see the info if one or more users are typing in single or group

#### Support for disabling chat

PBXware admin can now disable chat for certain editions which will c to be hidden in the app.

#### SMS support

Ability to send and receive SMS.

#### **MMS support**

Ability to send and receive MMS.

#### SMS support + sync

The ability to send and receive SMS that is synced between devices (me and web app).

#### **MMS support + sync**

The ability to send and receive MMS that is synced between devices (mo and web app).

#### Marking chat conversations as unread

User can mark any chat conversation as unread to keep it on highlighte

| r on top of the  |  |  |
|------------------|--|--|
| rsation so that  |  |  |
| tion to another. |  |  |
| o conversation.  |  |  |
| cause the chat   |  |  |
|                  |  |  |
|                  |  |  |
| nobile, desktop  |  |  |
| nobile, desktop  |  |  |
| ed and on top.   |  |  |

#### **Delete chat message for yourself**

User can delete any chat message for himself.

#### **Delete chat message for everyone**

User can delete the message that he/she has sent for everyone.

#### **Reorder pinned chats**

User can reorder his/her pinned chat conversations.

#### Paste images from clipboard to chat

User can paste images directly from clipboard to chat conversations.

#### **Reply to chat message**

User can now reply to any incoming/outgoing message.

#### **Chat Voice Messages**

Ability to record and send voice message in chat conversations as well as voice message.

#### **Group Chat Admin Transfer**

Ability to transfer admin of group chat or to takeover a group chat when the group.

#### Chat message status info

Ability to see message status info for group messages (to whom the been delivered and who has seen the message).

#### Mention participants in a group chat conversations using @Name

User can mention one or more participants and provide the context of the within the message. The mentioned participants will receive a notification group conversations they have currently muted.

#### Shared group chats

Shared groups are groups with visible chat history, meaning the full chat available to newly added participants.

| s play received                    |  |  |
|------------------------------------|--|--|
| n admin leaves                     |  |  |
| e message has                      |  |  |
| neir mentioning<br>ion even in the |  |  |
| t history will be                  |  |  |

#### Faxing

You are able to send any document as fax directly from it's native applied Excel etc...), or send faxes directly from gloCOM (PDF files only). In can also receive faxes and view them on your computer. Fax history fe you an option to check all incoming and outgoing faxes and filter them

#### Presence

gloCOM brings a unified presence that is synced across all of your dev and Mobile). For a currently online user you can see if they are of Desktop, via Mobile or even both. For users who are not currently co can see when was their last activity, in order to have a better understa availability. Also, when there is no user activity on your computer for a of time gloCOM can inform other users that you are away from your de

#### **MS Outlook**

You can sync Outlook contacts with your gloCOM contact list. This to call any of them either from gloCOM or from Outlook using integ plugin. This will allow you to see the name of your contact whenever receive a call from the number associated with one of your Outlook Outlook must be installed).

#### **MS Outlook Presence - Calendar integration**

Automatically integrates user's Presence status based on t appointment setup. However, the user can still adjust the status as well as custo presence description according to their needs.

#### MS Exchange

You are able to sync Exchange contacts with gloCOM which will allow yo either from gloCOM or from Outlook, using integrated Outlook plugin. W initiate or receive a call, you will be able to see the name of your Exch that is calling you. (MS Exchange, and Outlook must be installed).

| lication (Word,<br>addition, you<br>eature will give<br>m by date.                             | 0 |  |  |
|------------------------------------------------------------------------------------------------|---|--|--|
| vices (Desktop<br>connected via<br>onnected, you<br>anding of their<br>certain period<br>lesk. |   |  |  |
| will allow you<br>grated Outlook<br>you initiate or<br>contacts. (MS                           |   |  |  |
| their Outlook<br>neir Presence<br>5.                                                           |   |  |  |
| ou to call them<br>Whenever you<br>hange contact                                               |   |  |  |

#### **Apple Address Book**

You are able to sync your Adressbook contacts with gloCOM which wi call them from gloCOM. Whenever you initiate or receive a call, you see the name of Adress book contact that is calling you.

#### **Google Contacts**

You are able to import your google contacts into gloCOM which will allo them from gloCOM. Whenever you initiate or receive a call, you will b the name of google contact that is calling you.

#### **Central Phone Book**

Central Phone Book is a centralized list of contacts managed by administrator. It is shared across all gloCOM users, and synced toge rest of your contacts. Besides contacts managed by the administrate can manage his own personal list of contacts. This personal list is privational only to you, and can be managed through Online Self Care.

#### Send vCard (contact sharing)

You can share contact details with another gloCOM user by sending vCa you would like to share. You can share this by gloCOM or via email.

#### **Test audio devices in Preferences**

Ability to select and test microphone, speaker and ringing device used

#### **Custom softphone ringtone**

Ability to mute, use default or choose your MP3 or WAV file for softphe

#### Change Microphone, Speaker, and Ringing Device from phone mo or while in call

Ability to change your microphone, speaker, and ringing device du before starting a call.

| vill allow you to<br>will be able to                                |  |  |
|---------------------------------------------------------------------|--|--|
| llow you to call<br>be able to see                                  |  |  |
| the PBXware<br>ether with the<br>itor, each user<br>ate and visible |  |  |
| ard for contact                                                     |  |  |
| d for calls.                                                        |  |  |
| none ringtone.                                                      |  |  |
| odule window                                                        |  |  |
| uring a call or                                                     |  |  |

#### **Browser Integration**

gloCOM's Click to Dial plugin supports all major web browsers: Firefox Internet Explorer/Edge and Safari. This plugin allows you to initiate t web browser.

#### **Kuando Busylight integration**

Kuando Busylight calls and presence integration for latest Kunahardware

### **Conferencing Fea**

#### **Instant Conferencing**

You can create and control instant conference calls on any SIP phone

#### **Convert 2 party call to conference**

gloCOM enables you to do a seamless transition from regular cal conference by simply dragging one or more contacts from your contact live call window.

#### **Invite external phone numbers**

In addition to option to drag and drop gloCOM contacts to live call, invite any external phone number to the conference, by clicking + icon number you would like to join the conference.

#### **Defined Conferencing**

gloCOM provides you an overview and control of defined conference use of any SIP phone or SoftPhone, and allows you add participants and drop feature or by instructing the PBXware to call out external would like to add to the conference call.

| x, Chrome, MS<br>the calls from                |        |          |       |            |
|------------------------------------------------|--------|----------|-------|------------|
| ado BusyLight                                  |        |          |       |            |
| tures                                          |        |          |       |            |
|                                                | office | business | agent | supervisor |
| e or softphone.                                |        |          |       |            |
| II to a instant<br>act lists into a            |        |          |       |            |
| , you can also<br>n and entering               |        |          |       |            |
| ce rooms, with<br>by using drag<br>numbers you |        |          |       |            |

#### Start conference from group chat and vice - versa

gloCOM allows you to initiate the conference from the group chat wind call icon, but it also allows you to start the group chat from the confer in the same manner.

## **Advanced Unified Communic**

#### DNS SRV SIP discovery and failover

DNS SRV SIP discovery and parallel SIP registration to implement failo

#### **Easy Caller ID selection**

When list of Caller IDs is created in extensions Enhanced Services use select a Caller ID, they would like to use, from the drop down list. One made, selected Caller ID will be used for outbound calls.

#### Softphone & deskphone mode display for DTMF Digits

Improved dialer module to display entered DTMF on the screen. For e user dials voicemail and presses 2351 on the keyboard, no audio notif played but user can see it on screen.

#### **Call parking**

Call parking feature enables you to easily park an incoming call by button. gloCOM gives you an option to view the list of parked calls an parked by other extensions.

#### **Notifications**

gloCOM provides number of different popup notifications in order about event that occured. List of notifications includes notifications call, new IM message, contact joined the conference, contact online/ These notifications are available on every supported OS while Windows in-popup call control (Accept/Reject).

| dow by clicking<br>erence window                                        |        |          |       |            |  |
|-------------------------------------------------------------------------|--------|----------|-------|------------|--|
| cations Features                                                        |        |          |       |            |  |
|                                                                         | office | business | agent | supervisor |  |
| over.                                                                   | 0      |          |       |            |  |
| sers are able to<br>ace selection is                                    |        |          |       |            |  |
| example, when<br>ification will be                                      |        |          |       |            |  |
| y clicking park<br>nd pickup calls                                      |        |          |       |            |  |
| to inform you<br>for: incoming<br>e/offline status.<br>vs also includes |        |          |       |            |  |

#### **Multilingual support**

gloCOM desktop is translated to several world languages. In case you not available, it is possible to obtain translation files from Bicom Syste you return the translation back to us we will be glad to create a custor in your language for you.

#### **OSC - Online Self Care**

gloCOM offer access to Online self care platform through integrat Dashboard in OSC window.

#### **Quick Configuration**

gloCOM configuration procedure is fast and with minimal number of s entry needed.

#### Automatic updates through Bicom Release Manager

Automatic updates for gloCOM version 4.2.0 and later will be managed the Release Manager (BRM) platform. This platform and its management allows users full control over release of new gloCOM versions across specific PBXware systems our partners have control of. Along with sy update control BRM allows you to manage gloCOM updates even on te

#### **QoS for Windows and Mac**

QoS for Windows and Mac. Glocom voice packets have higher priorit routers that have QoS support.

#### **Submit Feedback option**

Users can send feedback, through the feedback form.

#### **Default ring tones**

Default ring tones are different for inbound and outbound calls when us softphone Before it was the same ring tone and it was hard to distinguit was an inbound or outbound call.

| our language is<br>tems and once<br>omized version                                       |  |   |  |
|------------------------------------------------------------------------------------------|--|---|--|
| ated extension                                                                           |  | 0 |  |
| steps and data                                                                           |  |   |  |
| through Bicom<br>ent capabilities<br>s all or only to<br>ystem specific<br>tenant level. |  |   |  |
| ty through the                                                                           |  |   |  |
|                                                                                          |  |   |  |
| using<br>uish whether                                                                    |  |   |  |

#### Block Caller ID enhanced service in gloCOM

Users are able to block caller ID directly from gloCOM. Two options "Hide Caller ID" and "Hide Caller ID for next call only".

#### **QR code generator for mobile app**

Option to show QR code for quick sign-in via mobile applications.

#### **Chat Feature Flagging**

Ability to toggle (on/off) all chat features from PBXware admin GUI.

## **CRM Integratio**

gloCOM integration will Use URL popup events in order to integrate with any 3rd party CRM systeries settings, popups will be used for inbound and outbound calls, once call is answered or whe users extension. Call logs will be uploaded to CRM

#### SugarCRM

gloCOM offers full support for SugarCRM, including Click to dial and c upload.

#### Zoho

Integration with Zoho CRM does support Click to Dial and call record to the CRM.

#### SalesForce

Integration with SalesForce CRM support Click to dial and call record feature, however, while Click to Dial works with Classic interface in not supported.

#### **Microsoft Dynamics**

Integration with Microsoft Dynamics does not support Click to Dial featur in case customer is not added in the CRM, call recording will not be upl agent creates a contact before call is finished.

| s are available:                                  |          |          |          |            |
|---------------------------------------------------|----------|----------|----------|------------|
|                                                   |          |          |          |            |
|                                                   |          |          |          |            |
| DN                                                |          |          |          |            |
| stems. Depending on<br>hile call is still ringing | office   | business | agent    | supervisor |
| call recordings                                   | optional | optional | optional | optional   |
| dings uploads                                     | optional | optional | optional | optional   |
| ordings upload<br>Lightning it is                 | optional | optional | optional | optional   |
| ure. In addition,<br>bloaded unless               | optional | optional | optional | optional   |

#### Bullhorn

Integration with Bullhorn CRM supports call recordings upload but doe Click to Dial feature.

#### ZenDesk

Integration with ZenDesk CRM supports call recordings upload but doe Click to Dial feature.

#### Vtiger

Integration with Vtiger CRM supports call recordings upload but does call log when call starts feature.

#### Pipedrive

Integration with Pipedrive CRM supports call recordings upload but doe call log when call starts feature.

#### SuiteCRM

Integration with Suite CRM supports call recordings upload but does call log when call starts feature.

## Modules

#### **Generic CallPopup module**

Generic Call Popup module allows customer to use gloCOM's Pus integrate with other browser-driven third-party CRM solutions. In ord work, custom modification on CRM part is necessary. Users can specifile, APP in MacOS, that will be executed in Call Popup module.

#### **Skype for Business module**

Integration between Skype For Business client and user's phone syste

| es not support                                       | optional | optional | optional | optional   |
|------------------------------------------------------|----------|----------|----------|------------|
| es not support                                       | optional | optional | optional | optional   |
| es not support                                       | optional | optional | optional | optional   |
| es not support                                       | optional | optional | optional | optional   |
| es not support                                       | optional | optional | optional | optional   |
|                                                      |          |          |          |            |
|                                                      | office   | business | agent    | supervisor |
| sh call info to<br>der for this to<br>ify URL or EXE | optional | optional | optional | optional   |
| em (PBXware).                                        | optional | optional | optional | optional   |

PBXware admins have some control over meeting options and management. All options are a

#### **iTunes integration**

On MacOSX when user places/receives a call, iTunes is paused autom call is finished, iTunes continues to play music.

#### **Telephony URI handling**

It is possible to set gloCOM as default app to open "tel://", "sip://", "glocom://" URIs. which will allow you to use them to initiate calls with

#### **Outlook Click2Dial**

Outlook Click to Dial plugin allows the user to dial contacts directly contact list with one click.

#### **Outlook contact popup**

Configurable option when "Add new Outlook contact" popup will sh can choose when popup will be displayed. Available options are: ne when call is started, when call is answered, when answered call is finis

#### **Browser Click2Dial**

gloCOM's Click to Dial plugin supports all major web browsers: Firefox Internet Explorer/Edge and Safari. This plugin allows you to initiate cal phone numbers from web browser with a single click.

#### **E-mail client Integration**

E-mail client integration allows you to send e-mails from gloCOM to contacts by using your default e-mail client.

#### **IP Camera support**

gloCOM provides you with option to connect any web capable IP came

| available per tenant.                       | office | business | agent | supervisor |
|---------------------------------------------|--------|----------|-------|------------|
| natically. When                             |        |          |       |            |
| "callto://" and<br>gloCOM.                  |        |          |       |            |
| / from outlook                              |        |          |       |            |
| now up. Users<br>never (default),<br>ished. |        |          |       |            |
| x, Chrome, MS<br>Ills to detected           |        |          |       |            |
| to any of your                              |        |          |       |            |
| nera.                                       |        |          |       |            |

#### Any audio device supported by OS

gloCOM will use any audio device installed on the OS.

#### Advanced headset integration with jabra

gloCOM supports full integration with Jabra headsets - users can A Hold/Resume gloCOM calls by using their headset controls.

#### Advanced headset integration with Plantronics

gloCOM supports full integration with Plantronics headsets - Users Reject/Hold/Resume gloCOM calls by using their headset controls.

#### Advanced headset integration with Sennheiser

Supported features on the headset (HS):

Incoming call accepted by HS (tap call button while there is an incomir unanswered call)

End active call from HS (tap call button while there is an active call) Incoming call rejected by HS (LONG press call button) (not supported devices)

Hold active call on HS (double tap call button while an active call is no Resume held call on HS (double tap call button while an active call is h Redial call (double tap call button while there are no calls)

Off-hook (tap call button while there are no calls)

On-hook (tap call button after off-hook event)

Mute from HS (tap the mute button while on active call)

Unmute from HS (tap the mute button while muted on active call)

| ration                                 |        |          |       |            |
|----------------------------------------|--------|----------|-------|------------|
|                                        | office | business | agent | supervisor |
|                                        |        |          |       |            |
| Answer/Reject/                         |        |          |       |            |
| s can Answer/                          |        |          |       |            |
| ing<br>d for DECT<br>ot held)<br>held) |        |          |       |            |

#### Yealink headset integration

Ability to use Yealink headset buttons such as answer, hold, transfer, e

## Personalizatio

#### **Different view modes**

Use List or Grid (Thumbnail) view modes to view your contacts. Choo of the contact details in List mode. Show/hide contact personal messa in Grid View.

#### Avatar

Set your avatar image, other contacts will be able to see it.

#### Status and status message

gloCOM allows you to set your status (Available, Busy, DND, Away) a provide a custom status message to describe your current availabilit these 4 default statuses PBXware administrator can also add stat PBXware GUI and those will appear as an option in gloCOM for all selecting your status you also have to specify status expiration. This let gloCOM revert your status back to Available after a certain period of

#### Hide contacts in list

Users are able to hide contacts from the list of contacts directly application.

#### **Favorites**

Users can make favorites list from the list of available contacts, direc application.

#### **Choose CallerID when sending Fax**

gloCOM users can choose caller IDs, from predefined list in PBXware G a fax.

| etc.                                                                                               |        |          |       |            |
|----------------------------------------------------------------------------------------------------|--------|----------|-------|------------|
| n                                                                                                  |        |          |       |            |
|                                                                                                    | office | business | agent | supervisor |
| osing the size<br>age and name                                                                     |        |          |       |            |
|                                                                                                    |        |          |       |            |
| and optionally<br>ity. Aside from<br>tuses through<br>I users. When<br>s allows you to<br>of time. |        |          |       |            |
| from gloCOM                                                                                        |        |          |       |            |
| ctly in gloCOM                                                                                     |        |          |       |            |
| UI, for sending                                                                                    |        |          |       |            |

#### **Choose preferred module icons**

Organize icons option is used to personalize the module icons availab window. Note that the first icon has to be the Phone module, but you on the 5 other icons as it suits your needs.

#### **Multiple Profiles**

Multiple profiles (user accounts) can be created. For example, you r create a profile for work and a different profile for personal use, l separate.

#### Six module icons

There are 6 module icons in the main window for quick access. They can as it suits your needs.

#### Warning icon in "Contacts" tab

If loading of contacts has failed for whatever reason, we currently disp icon which is fine. But the user should be able to click it and applicati you want to retry?" Instead of opening the 3 dots menu in the mod finding the option "refresh contacts".

#### **Department Filtering**

Added "My departments" option in main window departments d This way a user can choose to display only users from his departmen notifications are now shown only for users that are visible in contact from the selected department).

#### Padlock for Module Windows to stay Open

Phone, Conference, Group chat and Call Parking modules now have icon in the upper left corner. If it is locked window is not closed autom a call is initiated (the conference is joined / group chat joined / call pic parking dialog). In older versions, these modules were automatically cl

#### **PCI compliance**

This option in gloCOM 5.3 will detect DTMF from the caller and ente text field by "simulating keypress" with DTMF digit.

| ole in the main<br>can rearrange                               |   |  |  |
|----------------------------------------------------------------|---|--|--|
| might want to<br>keeping them                                  | 0 |  |  |
| be rearranged                                                  |   |  |  |
| play a warning<br>tion to ask "do<br>dules bar, and            |   |  |  |
| dropdown list.<br>nts. Also, login<br>sts view (users          |   |  |  |
| ve a "padlock"<br>natically when<br>icked from call<br>closed. |   |  |  |
| er them into a                                                 |   |  |  |

#### **Custom parking lots**

When a user presses "Park" inside call window in gloCOM 5.3, they with a drop-down so they can choose a lot to park.

## **Deployment feat**

#### Windows instalation with EXE or MSI

Available in two diferent packages. A custom, third-party system in an EXE file. A Windows Installer installation in Exe's are just executables that help to add value or data to But they may not help in maintaining the integrity of the syst Whereas Msi's are executables that not only help with clean installation clean uninstallation of any application thereby restoring back the stability of the system.

#### Silent installation of msi package / Windows GPO

For auto configuration to work: "Orca" application (by Microsoft) shou generate transformation file glocom.mst, with modified values of profile is then specified in the GPO on Windows Server. Silent install: msie

#### Silent installation of exe package

For installation to work: special flag should be used "/silent" whil installation.

#### **Shared configuration**

Share login configuration between multiple Windows/Mac users on a sin

#### **Configurable features permissions**

Permissions are set per tenant and edition in PBXware.

#### White label documentation available

White label documentation is available for our products. Source of doc available in "ascidoc" for easy transfer and editing. Customers this wa images, screensots and branding information.

| 1      |                                                                                                    |                                                          |                                                                                  |
|--------|----------------------------------------------------------------------------------------------------|----------------------------------------------------------|----------------------------------------------------------------------------------|
|        |                                                                                                    |                                                          |                                                                                  |
|        |                                                                                                    |                                                          |                                                                                  |
| office | business                                                                                                    | agent                                                    | supervisor                                                                       |
|        |                                                                                                    |                                                          |                                                                                  |
|        |                                                                                                    |                                                          |                                                                                  |
|        |                                                                                                    |                                                          |                                                                                  |
|        |                                                                                                    |                                                          |                                                                                  |
|        |                                                                                                    |                                                          |                                                                                  |
|        |                                                                                                    |                                                          |                                                                                  |
|        | <ul> <li>office</li> <li>o</li> <li>o</li> &lt;</ul> | <ul> <li>A A A A A A A A A A A A A A A A A A A</li></ul> | •••officebusinessagent••••••••••••••••••••••••••••••••••••••••••••••••••••• </td |

#### System information in About screen

In the gloCOM About dialog all information regarding application ver PBXinformation, libraries and other important info are exposed. This way us access/copy and paste info to email or send to support if needed.

## Meeting

#### Audio/Video Conferencing

Join a meeting with audio and/or video.

#### **Screen Sharing**

Basic screen sharing of the current screen.

#### **Application sharing**

Share screen of a specific application.

#### Group chat

Group chat during the meeting between internal and external participa

#### Webcam sharing

Share webcams from all meeting partcipants.

#### **Call in using computer/device**

Enable joining audio conference with device microphone.

#### Call in using phone (PIN based)

Enable participants to call certain phone number to join the audio confer for certain countries and international numbers. Participants would dia and they would enter meeting number and PIN into IVR which would of to meeting audio conference.

#### Mouse and keyboard control

Give participants mouse and keyboard control over a shared screen.

| rsion, revision,<br>userscaneasily                 |        |          |       |            |
|----------------------------------------------------|--------|----------|-------|------------|
|                                                    |        |          |       |            |
|                                                    | office | business | agent | supervisor |
|                                                    |        |          |       |            |
|                                                    |        |          |       |            |
|                                                    |        |          |       |            |
| ants.                                              |        |          |       |            |
|                                                    |        |          |       |            |
|                                                    |        |          |       |            |
| erence Toll free<br>ial the number<br>connect them |        |          |       |            |
|                                                    |        |          |       |            |

#### **Role passing to participants**

Pass host or screen sharing role to participant.

#### Who is speaking

Focuses video of the current speaker and identifies all current speaker participants list.

#### Instant chat or group-chat to meeting

Ability to start a meeting by clicking on a meeting button inside chat in gloCOM.

#### Instant turn voice-call or audio conference to meeting

Convert voice call to meeting by clicking on meeting button inside call dialog on gloCOM.

#### Switch audio device

Ability to switch between softphone or deskphone while inside meeting

#### Invite participants

Invite more participants during the meeting by dragging and dropping the main application windows to the participants list or by choosing the contact list.

#### **Invite external participants**

Invite external participants during the by adding their phone or email.

#### **Remove participant**

Dismiss a participant from a meeting.

Scheduling

Schedule an upcomming meeting

| beakers in the                 |        |          |       |            |
|--------------------------------|--------|----------|-------|------------|
| or group chat                  |        |          |       |            |
| or conference                  |        |          |       |            |
| ng on gloCOM.                  |        |          |       |            |
| ing them from<br>them from the |        |          |       |            |
|                                |        |          |       |            |
|                                |        |          |       |            |
|                                |        |          |       |            |
|                                | office | business | agent | supervisor |
|                                |        |          |       |            |

#### **Recurring meetings support**

Allow support for setting up a recurring meeting (daily, weekly, month other options).

#### **Calendar integration**

View all scheduled meetings in calendar (Google Calendar, Apple Cale

| thly with some |  |  |
|----------------|--|--|
| endar)         |  |  |

## **CONTACT BICOM SYSTEMS TODAY** to find out more about our services

#### **Bicom Systems (USA)**

2719 Hollywood Blvd B-128 Hollywood, Florida 33020-4821 United States Tel: +1 (954) 278 8470 Tel: +1 (619) 760 7777 Fax: +1 (954) 278 8471

#### Bicom Systems (FRA) c/o FONIA

Zac du Golf 15 Impasse Oihana 64200 BASSUSSARRY Tel: +33 (0)5 64 115 115 Email: contact@fonia.fr Bicom Systems (CAN) Hilyard Place B-125 Saint John, New Brunswick E2K 1J5 Canada Tel: +1 (647) 313 1515 Tel: +1 (506) 635 1135

#### **Bicom Systems (ITA)**

Via Marie Curie 3 50051 Castelfiorentino Firenze Italy

Tel: +39 0571 1661119 Email: sales@bicomsystems.it

email: sales@bicomsystems.com

## **Follow** us

**DICOM** S Y S T E M S

Copyright Bicom Systems 2023

Bicom Systems (UK) Unit 5 Rockware BC 5 Rockware Avenue Greenford UB6 0AA United Kingdom Tel: +44 (0) 20 33 99 88 00

#### **Bicom Systems (RSA)**

12 Houtkapper Street
Magaliessig
2067
South Africa
Tel: +27 (10) 0011390

#